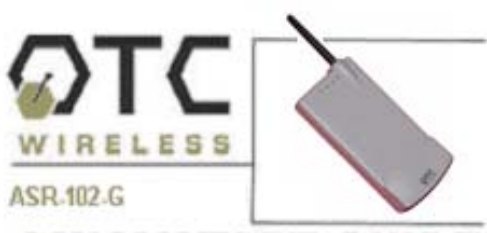

## **QUICKSTART GUIDE**

## **Included with the ASR-102-G**

- ⊠ ASR-102-G AP Radio
- □ 5V DC Adapter and Power cord
- **EXECUSE Power Cord**
- ⊠ White Straight-through UTP Cat5 Cable
- ⊠ Blue Crossover UTP Cat5 Cable
- ⊠ Technical Manual on CD
- ⊠ Sticky Velcro Mounting Pad Pair
- **⊠** Radio Clip

## **1. Connecting the ASR-102-G**

A. Connect the 5V DC adapter or USB Power Cord to the DC input on the bottom of the ASR-102-G unit. Connect the USBPower Cor d to any USB port or DC adapter to proper wall outlet to pow er t he ASR-102-G unit.

B. For wireless Internet connections, connect the ASR-102-G with the (white) straight-through C at5 cable to a DSLmodem, cable modem, or router. Check that the orange LED labeled "LINK" is solid or blinking regularly. If the LED stays off, use the ( blue) cross over Cat5 cabl einstead.

C. For local wireless networking, connect the ASR-102-G with t he (blue) crossov er

cable to a hub or switch. Check that theorange LED labeled "LINK" is solid or blinking regularly. If the LED stays off, use the (white) straight-thr u cable instead.

When properly connected and pow ered on, the four LED's on top of the radio should exhibit the following patterns:

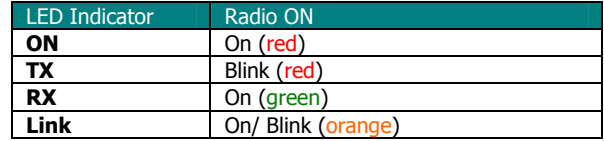

## **2. Check Radio Configuration and Wireless Connection ..**

A. The ASR-102-G is pre-configured with default par ameters t o all ow you to instantly establish a wireless link with an ACR-201 Radio unit or any 8 02.11b/g station radios.

B. To modify any of the radio operating parameters, connect your ASR-102-G radio to a PC. Open a Web browser on your PC to <u>[http://169.254.9](http://169.254.98.201/)8.201</u> to access the web-based utility. When the l og-i n window appears, enter "admin" as the user name and "public" as the password. Configure your r adio as appropriate.

**Note:** The computer must be in the same subnet as the radio. For example, set y ourPC with the IP address of 169.254.98.100.

To check for a wireless connection, connect the ASR-102-G to a router andconnect an ACR-201-G or any other 802.11b/g station radio to a PC. Use a web browser (e.g. Internet Explorer) to confirm a wireless connection to the Internet. Ifthe ASR-102-G is connected to a local network, use a network application, e.g. Network Neighborhood, to c onfirm wireless connection.

**D.** The most likely cause for failed connections is that the station and Access Point radios have mismatched SSID, WEP encryption, and/or security settings. Configure these settings appropriately.

**IMPORTANT:** Save your configuration to template right after making any changes, especially for password changes.

For technical assistanc e, please call O TCWireless at 1-800-770-6698 (Inside USA) or 011-510-490-8288 (Outsid e USA) or visit [http://www.otcwireless.com](http://www.otcwireless.com/).

ASR-102-G Quick Start Guide v 1.0

Free Manuals Download Website [http://myh66.com](http://myh66.com/) [http://usermanuals.us](http://usermanuals.us/) [http://www.somanuals.com](http://www.somanuals.com/) [http://www.4manuals.cc](http://www.4manuals.cc/) [http://www.manual-lib.com](http://www.manual-lib.com/) [http://www.404manual.com](http://www.404manual.com/) [http://www.luxmanual.com](http://www.luxmanual.com/) [http://aubethermostatmanual.com](http://aubethermostatmanual.com/) Golf course search by state [http://golfingnear.com](http://www.golfingnear.com/)

Email search by domain

[http://emailbydomain.com](http://emailbydomain.com/) Auto manuals search

[http://auto.somanuals.com](http://auto.somanuals.com/) TV manuals search

[http://tv.somanuals.com](http://tv.somanuals.com/)